## eminent

## BEDIENUNGSANLEITUNG

# eminent

## SAKRALORGELN

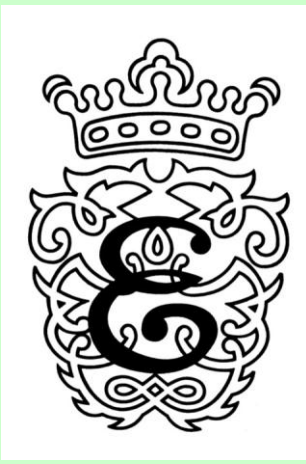

#### **Einleitung**

Vielen Dank für den Kauf einer Eminent Sakralorgel. Ihre Sakralorgel ist ein Hochwertiges Musikinstrument, das auf fortschrittlichster Eminent-Musiktechnik basiert. Bei angemessener Pflege wird Ihnen Ihre Eminent-Sakralorgel über Jahre ungetrübten Spielgenuß bieten.

Eminent Orgeln werden unter Anwendung der neuesten digitalen Technologie gebaut. Die Grundlage dabei ist das, von Eminent speziell für die Aufnahme und Wiedergabe sakraler Klänge entwickelte, "DIGITAL COMPUTING SYSTEM" DCS.

Hiermit werden Register von renommierten Pfeifenorgeln bis ins kleinste Detail analysiert. Durch eine kontinuierliche Weiterentwicklung und Verfeinerung des DCS-Systems, gewährleistet Eminent gestern wie heute, eine originalgetreue Reproduktion immer dem neuesten Stand der Technik.

Mit dieser Orgel-Baureihe wurde ein neues Zeitalter des DCS-Systems eingeleitet. Noch nie zuvor konnte eine größere Anzahl von Obertönen separat in die Orgel geladen werden. Noch nie zuvor war es möglich, eine größere Anzahl von Obertönen darzustellen und zu bearbeiten als je zuvor. Entscheidend für die Wiedergabe aller Komponenten ist das MULTI-Lautsprecher-System von Eminent. Erst dadurch wird der autentische und lebendige Klang der Eminent-Orgeln hörbar, gemäß dem Vorbild der Pfeifenorgel.

Mit dieser Bedienungsanleitung möchten wir Ihnen die vielfältigen Möglichkeiten unserer Orgeln aufzeigen und deren optimale Nutzung veranschaulichen. Die verschiedenen Funktionen sollen Ihnen ebenso erläutert werden wie die wichtigsten technischen Daten.

Lesen Sie diese Anleitung bitte zunächst einmal aufmerksam durch, um sich mit dem riesigen Potential und den Funktionen Ihrer Eminent Sakralorgel bekannt zu machen und heben Sie sich diese zur späteren Bezugnahme griffbereit auf.

Eminent

#### **1. DAS EMINENT DIGITAL SYSTEM**

Mehreren renommierten Pfeifenorgeln wurden Klangmuster entnommen, die genau analysiert und darauf in digitale Zahlen übersetzt worden sind. Diese Zahlen enthalten sämtliche Daten über die Obertöne der durch die Eminent Orgeln zu reproduzierenden Töne.

Für weitere spezifische Auskünfte hierüber wird auf die entsprechende Fachliteratur verwiesen.

Nachfolgend wollen wir Ihnen jedoch einige interessante Aspekte vom Eminent System kurz erläutern.

#### **1.1 CD-QUALITÄT**

Das in allen Eminent Orgeln angewandte 16-bit Digitalsystem pro Kanal gewährt ein schönes und reiches Klangspektrum in CD-Qualität. Bis zu den Endstufen geschieht das Einleseverfahren über 8 bis 16 Kanäle, dadurch konnte die Klangqualität erheblich verbessert werden und erreicht hiermit eine Dynamik von über 110 Dezibel (dB).

 Durch die Verwendung von analogen Reglern für das Gesamtvolumen wie auch für die Fuß-Schweller ist die Klangqualität in jedem gewähltem Lautstärkebereich gleichbleibend.

#### **1.2 VOICING POINTS**

Bei allen Eminent Orgeln ist der Tastenumfang der Manuale und der Tastenumfang im Pedal in sogenannte VOICING POINTS unterteilt. Die Manuale sind jeweils in 4, das Pedal in 2 chromatisch aufeinander folgende Töne getrennt intonierbar. Diese Unterteilung ermöglicht eine höchst ausgeglichene Streuung der unterschiedlichen Klang-Charakteristiken jedes einzelnen Registers in sich, aber auch im Zusammenklang mit anderen Registern.

Zur eigener, individueller Nachbearbeitung steht Optional das P.E.S-Systemboard (separater Anschluß erforderlich) wie das PC-Programm "maestro tonalis" (mit über 700 Bibiliotheksregistern ) zur Verfügung.

#### **1.3 C - CIS LADE**

Das Prinzip der C-Cis Lade, gemäβ der Pfeifenorgel, wird auch in allen Eminent Orgeln angewandt. Es führt dazu, dass chromatisch aufeinander folgende Töne abwechselnd durch die, auf beiden Seiten im Spieltisch befindlichen Lautsprechern zum Klingen kommen. Dadurch erfolgt auch die Wiedergabe des gesamten Klangspektrums Systemgenau, wie bei einer echten Pfeifenorgel.

#### **2. GENERAL VOLUME**

Die gewünschte Maximale Lautstärke der Eminent Orgeln lässt sich am besten bei vollem Werk mit Hilfe des Drehknopfes **GEN. VOLUME** rechts unter der Manualen (siehe Abbildung), (E 20 und E 22 links neben die Manualen) festlegen. Zum einstellen bzw. ändern der gewünschten General-Lautstärke sind folgende Schritte durchzuführen.

- a. Alle Register einschließlich Koppeln einschalten.
- b. Fußschweller ganz öffnen.
- c. Möglichst einen vielgriffigen weiten Akkord in der mittleren Lage des Hauptwerkes anschlagen, festhalten und dessen beabsichtigtes Volumen mit o.g. Drehknopf individuell auf die Raumakustik anpassen.

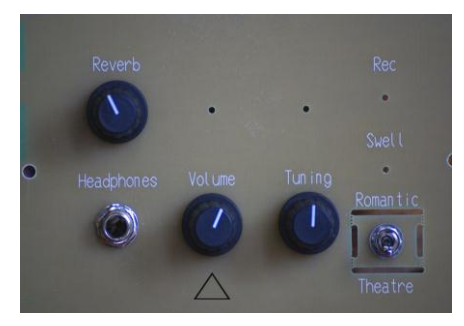

#### **3. FUSS-SCHWELLER**

Alle 2-manualigen Eminent Orgeln, mit Ausnahme der **Capella** Modelle, sind mit zwei getrennten Volumen-Fuss-Schweller ausgestatten. Der rechte Fuss-Schweller ist dabei für das Schwellwerk bestimmt. Der linke Fuss-Schweller ist für das Hauptwerk und das Pedal.

Die **Capella** Instrumente verfügen über ein Volumen-Pedal, dass das Volumen des Schwellwerks unterstellt ist. Durch einen Kippschalter, der neben den Volumen-Reglern auf der Bodenplatte rechts unten platziert ist, kann auf Generalvolumen umgeschaltet werden.

Alle 3-manualigen Orgeln sind mit 2 Fuss-Schweller ausgestattet.

- rechte Schweller für Schwellwerk.
- linke Schweller für Hauptwerk, Positiv und Pedal.

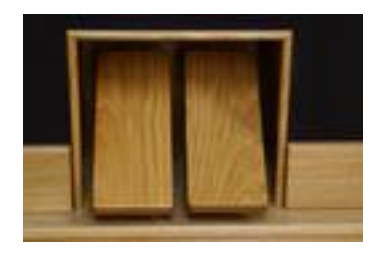

#### **4. FESTE BZW. FREIE KOMBINATIONEN**

Die Modelle **E 20** und **E 22** sind mit 6 sowohl festen als auch freien Kombinationen ausgestattet, zu deren Bedienung die Druckknöpfe 1 - 6 in der unteren Klaviaturleiste betätigt werden.

Die Festen Kombinationen (Presets) 1 bis 6 lösen eine zunehmende Zahl von Registern aus und steigern die Klangfülle von Pianissimo bis Tutti. Die Freien Kombinationen lassen sich hingegen beliebich programmieren und dementsprechend abrufen.

Den Druckknopf **HR** (Handregistratur) 1 x drücken um auf Handregistratur zu wechseln. Bei nochmaliger Betätigung des Druckknopfes HR werden alle Register abgeschaltet (gleich wie Gen. Cancel).

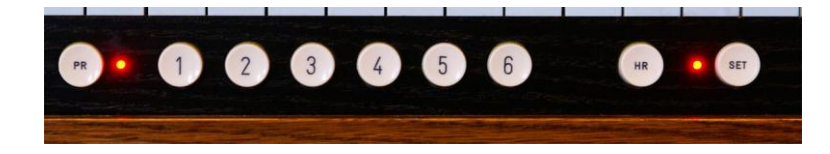

#### **Abrufen der 6 Festen Kombinationen**

- a. Druckknopfschalter **PR** (Programmierung) ausschalten
- b.Wahlweise einen der nummerierten Knöpfe 1 6 drücken Druckknopf **HR** 1 x drücken ist Handregistrierung Das nochmalige drücken des **HR**-Knopfes schaltet alle Register aus, *(General Cancel)*

#### **Speichern der gewünschte Registrierung auf die freie Kombinationen**

- a. Druckknopfschalter **PR** einschalten
- b. Auswählen der gewünschten Register
- c. Zum speichern der gewählten Register **SET**-Knopf gedrückt halten und den gewünschten Setzerknopf 1 - 8 drücken

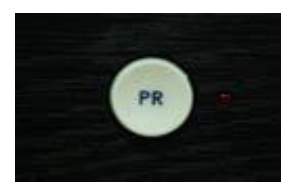

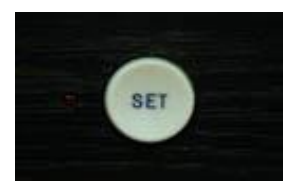

#### **Abrufen der frei programmierten Setzerkombinationen**

- a. Druckknopfschalter **PR** einschalten
- b.Wahlweise einen der nummerierten Knöpfe 1 6 drücken
- **PR** ausschalten bewirkt eine Rückkehr zu den festen Kombinationen.

#### **5. SETZERSYSTEME**

#### **5.1 Setzersystem I** (nicht in E 20 und E 22)

In dieses Setzersystem lassen sich  $10 \times 8 = 80$  frei programmierbare Kombinationen abspeichern (ab E 36 26 x 8 = 208). Für die Bedienung befinden sich in der unteren Klaviaturleiste Druckknopfschalter. Mit den durch die Zeichen ABC- und ABC+ beschrifteten Knöpfe wird eine der 10 (A-J) oder 26 (A-Z) Speicherpositionen gewählt und durch die Knöpfe 1 - 8 werden die verschiedenen Registerkombinationen, die dem gewählten Buchstaben zugeordnet wurden, aufgerufen. A-J(Z) und 1-8 ist sichtbar im Display links neben den Manualen.

A bis J (oder Z) wirden auch Bänke genannt, z.B. Bank D, nummer 4.

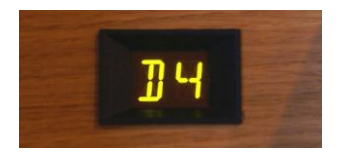

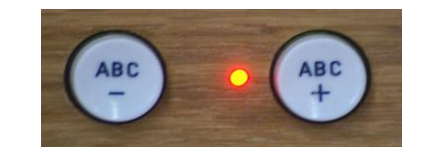

#### **SPEICHERVORGANG**

Zuerst ist die gewünschte Speicherbank (A - J oder Z) durch drücken der Druckknopfschalter ABC+ /- anzuwählen. Danach erfolgt die Zusammenstellung der Register durch Betätigung (Aufleuchten) der Register(wippen), wobei nur alle aufleuchtenden Register später gespeichert werden.

Zum Speichern dieser Register den Knopf **SET** gedrückt halten und kurz eine der Setzerknöpfe (1 - 8) drücken. Beide Knöpfe loslassen. *Die vorher ausgewählten Register sind nun auf dem Speicherplatz abgelegt.*

● Bank A (1 bis 8) ist bereits werkseitig mit eine Registrierung von pp bis ff voreingestellt. *Diese Registrierung kann durch eigene Registrierung überschrieben werden.*

Zum überschreiben der werkseitigen Registrierung auf Bank A:

- a) Gewünschte Registrierung auswählen
- b) **SET-Knopf** und gleichzeitig **Taste A** in der tiefsten Oktave des unteren Manuals gedrückt halten
- c) Nun gewünschten Setzerplatz (1 8) drücken alles wieder loslassen

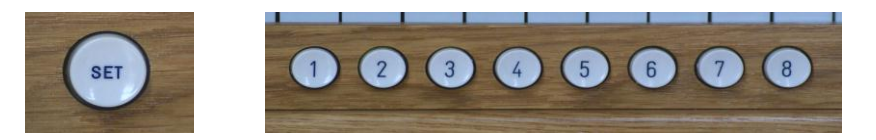

#### **Gespeicherte Kombinationen werden wie folgt abgerufen:**

Speicherbank A - J (Z) mit ABC+ / - auswählen. Gewünschten Speicherplatz durch drücken eines Setzetknopfes 1 bis 8 aufrufen. Zur Rückkehr in die Handregistrierung Knopf **Gen. Cancel** drücken) *Entfällt die Angabe der Positionsnummer, erscheint im Display ein -Zeichen* Bei nochmaligem drücken des **General Cancel** Knopfes werden alle Register ausgeschaltet.

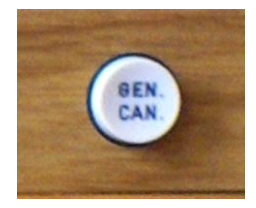

#### **5.2 Setzersystem II**

Dieses System enthält Im Prinzip ein Setzersystem I für jedes einzelne Manual, Die erweiterung besteht dadurch, dass ein zusätzlicher Druckknopfschalter das Pedal in das System für das Hauptwerk einzubezieht. Eine entsprechende Bedienungsanleitung für das Setzersystem II wird den damit ausgestatteten Modellen mitgeliefert.

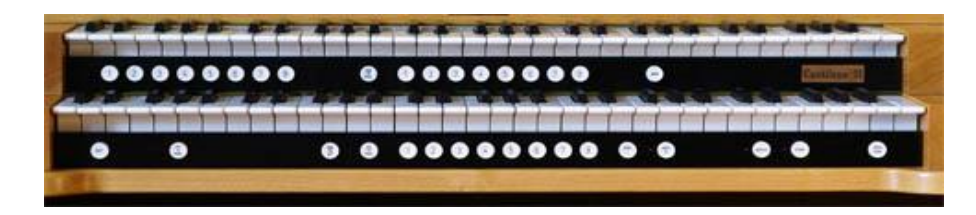

#### **6. INTONIERUNG**

#### **GRUNDINTONIERUNG**

Es stehen grundsätzlich 3 Intonierungen zur Verfügung.

#### **Romantische Intonierung – Barock Intonierung – Symphonische Intonierung.**

Rechts auf der untere Manualleiste befindet sich je ein Druckknopf für Barock wie für Symphonische Stimmung. Werkseitig ist die Romantische Intonierung aktiv. Barock Intonierung: Barock-Knopf drücken – LED leuchtet ! Symphonische Intonierung: Sym.-Knopf drücken – LED leuchtet ! Romantische Intonierung: weder Barock noch Sym - **kein** LED leuchtet !

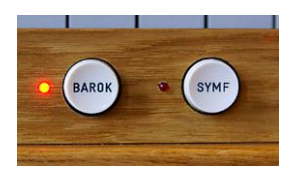

#### **Änderung der Grundintonierung:**

a) Gewünschte Grundintonierung aktivieren **b) SET-Knopf** gedrückt halten und im Hauptwerk das höchste **Ais** drücken.

*Die neue Grundintonierung sollte nun gespeichert sein***. Beim wieder einschalten der Orgel wird die neue Grundintonierung sofort aktiviert.**

#### **7. MIDI**

.

**MIDI** (**M**usical **I**nstrument **D**igital **I**nterface) Schnittstelle ermöglicht einen Datenaustausch bzw. eine Kommunikation der Orgel mit anderen elektronischen Musikinstrumenten (elektronische Orgeln, Keyboards, Expander, Sequenzer) und mit Computer, die dazu ausgerüstet sind.

Als ein international genormtes System (GENERAL MIDI) kann **MIDI** die Instrumente unterschiedlichster Hersteller miteinander in Verbindung treten lassen. In der einfachsten Form bedarf es beim MIDI nur eines einzigen Anschlusses.

#### **MIDI-INSTRUMENTE ANSCHLIEßEN**

Jedes MIDI-Instrument verfügt über 2 oder 3 genormte Anschlüsse, die jeweils mit einer 5-Pol. DIN Verbindung betrieben werden (MIDI-Anschlüβe). Bei den Eminent Orgeln sind diese MIDI-Anschlüβe auf der Rückseite (Rückwand) der Orgel zu finden

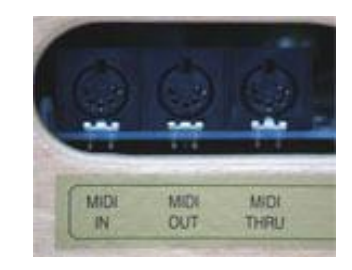

MIDI- **IN** empfängt Signale anderer MIDI-Instrumente, der MIDI- **OUT** schickt Signale von der Orgel weg und MIDI- **THRU** schickt Kopien von den Signalen aus, die zuvor durch MIDI- IN empfangen wurden.

Um z.B. mit einem Synthesizer kommunizieren zo können, muss eine ON-LINE Verbindung zwischen dem MIDI- OUT der Orgel und dem MIDI- IN vom Synthesizer existieren. In diesem Fall werden Daten oder Spielimpulse der Orgel in den Synthesizer gesendet.

Umgekehrt können Daten oder Spielimpulse vom Synthesizer in die Orgel geschickt werden. Wenn zwischen dem MIDI- OUT des Synthesizers und dem MIDI- IN der Orgel die Verbindung gebildet wurde.

MIDI- THRU ermöglicht die Verbindung mit mehreren MIDI-Instrumenten. (Siehe auch EXTERNE EIN- UND AUSGÄNGE).

Die Kanalverteilungen und Spielmöglichkeiten bei MIDI-Einsatz müssen den Bedienungsanleitungen der jeweiligen Instrumente entnommen werden.

Die Eminent Orgeln haben folgende Kanalverteilung:

- Kanal 1 Schwellwerk
- Kanal 2 Hauptwerk
- Kanal 3 Positiv (nur bei 3-manualige Orgeln)
- Kanal 4 Pedal
- Kanal 5 Register (wenn so eingestellt  $*)$
- Kanal 6 Fuss-Schweller 1
- Kanal 7 Fuss-Schweller 2

\*) Siehe auch bei **"ADVANCE-MODE"**

#### **8. VOX COELESTIS**

Dieses Register bewirkt eine merkliche Schwebung im Orgelklang. Genauso wie bei der Pfeifenorgel entsteht dieser Effekt aus einer etwas höheren Stimmung im Vergleich zu den anderen Registern und ist nur hörbar in Kombination mit anderen Registern.

Der Klang der VOX COELESTIS kann sowohl Romantische Basisdispositionen als auch reine Solostimmen bereichern. Sehr beliebt ist die Mischung dieses Registers mit der Gambe 8'.

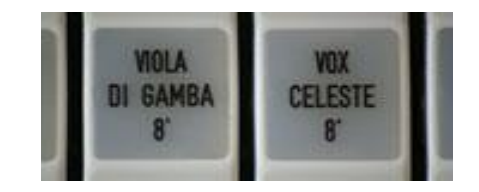

\* Siehe auch bei dem "**ADVANCE-MODE**" wie die Stimmung der Vox Coelestis pro Intonation geändert werden kann.

#### **9. KOPFHÖRERANSCHLUSS**

Die Orgeln sind ausgestattet mit Kopfhöreranschluss für hoch- und niederohmige Kopfhörer von höherer Qualität mit 6 mm Jack-Plug.

Der Steckereingang hierfür ist auf dem Schaltbrett unterhalb des Spieltisches zu finden.

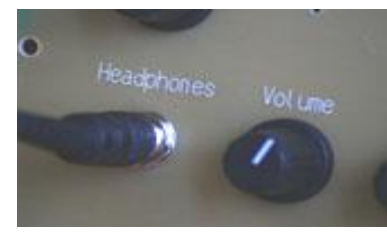

#### **10. EXTERNE EIN - UND AUSGÄNGE**

In der Rückwand des Spieltisches sind die nachstehenden Anschlüsse für Ein- und Ausgänge eingebaut:

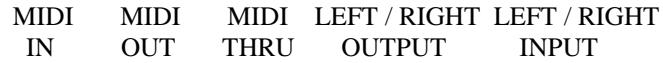

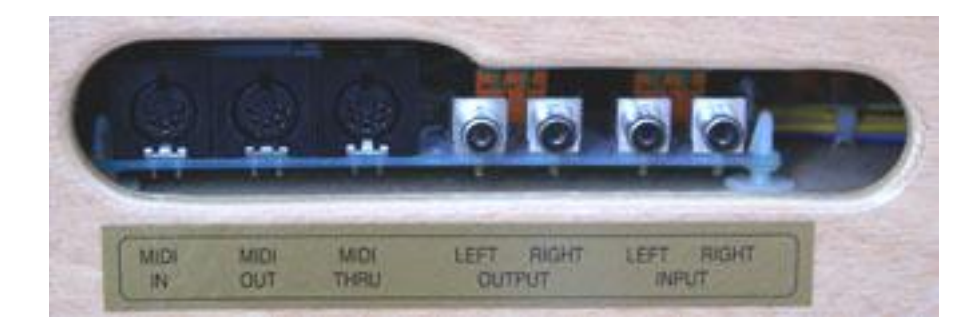

#### **MIDI**

Für die Erläuterungen zu IN, OUT, THRU siehe Punkt 7.

#### **LEFT / RIGHT OUTPUT - INPUT**

Die OUTPUT Ausgänge dienen zu Direktaufnahmen für AUDIO-Recorder. Weiterhin können zusätzliche aktive Verstärkeranlagen an die Orgel angeschlossen werden. Die INPUT Eingänge können zum Audio-Anschluss dienen für Keyboards, Expandern und Abspielgeräte.

#### **Im STANDARD-MODE veränderbare Unterfunktionen**

11- Die Lebendigkeit des Windes: freie Windversorgung in 3 Intensitätsstufen einstellbar\*

- 12- Autobass: Pedal wird auf das Hauptwerk gelegt
- 13- Nachhall: 7 verschiedene Hall-Typen\*
- 14- Stimmung: 12 verschiedene Stimmungen (Werckmeister, Mittelton usw.)\*
- 15- Transposer: Transponierung, Änderung der Tonart von 3 bis + 3
- 16- Anblasgeräusch: 4 verschiedene Intensitätseinstellungen\*

\* Diese Funktionen können bei jeden Intonierung separat eingestellt werden.

#### **11. LEBENDIGER WIND**

Während des Spiels einer Pfeifenorgel werden durch Schwankungen im Winddruck die Tonhöhen bzw. die Klangvolumina ebenso ins Schwanken gebracht. Das macht sich besonders dann bemerkbar wenn mit weiten Akkorden und mehreren Registern musiziert wird. Dieser Effekt, den man "Windstößigkeit" oder "Lebendiger Wind" nennt, ist bei den Eminent Orgeln in drei Stufen, wie folgt, einstellbar.

Den **SET** Knopf gedrückt halten und kurz in der tiefsten Oktave des unteren Manuals wahlweise ;

- **Ton**  $C =$  für minimale Stärke
- **Ton D** = für mittlere Stärke
- **Ton E =** für maximale Stärke kurz drücken und beide wieder loslassen.

**+**

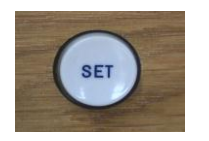

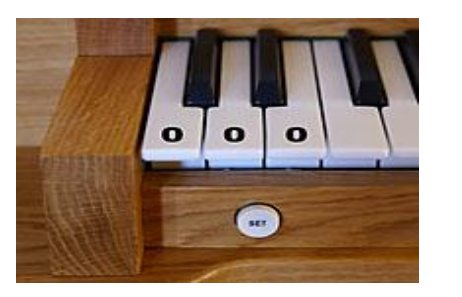

#### **12. AUTOBASS**

Der Autobas ist ein ideales Hilfsmittel wenn man die Orgel ohne Pedal spielen möchte. Bei Aktivierung der Autobass-Funktion werden sämtliche Pedalregister auf das Hauptwerk gelegt und können, je nach Splitt-Einstellung (siehe Punkt 17.4) mit den Tasten vom untersten C bis G' angespielt werden *(die Pedal-Tasten sind damit deaktiviert).*

#### **Autobass aktivieren / Autobass deaktivieren:**

**SET-Knopf** gedrückt halten und **höchste Taste im Hauptwerk** drücken, bei nochmaliger Betätigung wird der Autobass wieder deaktiviert.

#### **13. NACHHALL**

Dem Grundklang der Orgel kann ein digitaler Hall hinzugefügt werden der den Ton breiter klingen lässt und den Ton weiter trägt. Es stehen dazu 9 Hallstufen zur Auswahl. Die verschiedenen Hallstufen sind wie folgt abrufbar.

**SET-** Knopf gedrückt halten und kurz in der höchsten Oktave des obersten Manuals *(wie im separatem Registerblatt abgebildet)* eine der folgende Tasten drücken:

- **C# - Zimmer I**
- **D# - Zimmer II**
- **F# - Kleiner Saal**
- **G - Kapelle**
- **G# - Romanische Kirche**
- **A - Barock Kirche**
- **B - Gothische Kirche volume**
- **H - Große Kirche**
- **C - Kathedrale**

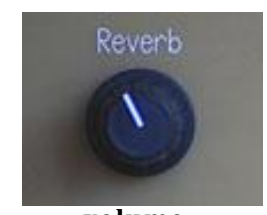

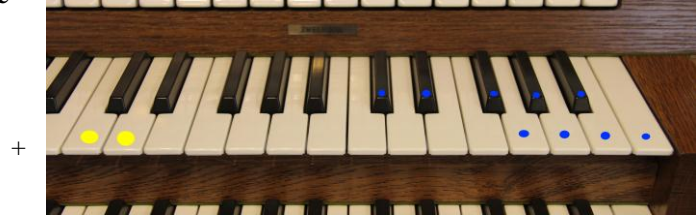

Zusatz-Optionen einer Weiteneinstellung des Hall's (ab Modeljahr 2012): **SET** - Knopf gedrückt halten und kurz in der vierten Oktave des oberstem Manuals, eine der folgenden Tasten drücken (gelb): **C** - Naher (direkter) Hall.

**D** - Ferner (weiter) Hall.

Das Volumen des gewählten REVERB kann mit einem Drehknopf, rechts unterhalb des Spieltisches (E 30/32 links der Manualen), eingestellt werden.

#### **14. STIMMUNGEN**

Bei Werkauslieferung ist die Orgel nach internationaler Norm auf **a 1** = 440 Hz gestimmt. Die Stimmung kann bis zu einen ½ Ton nach unten wie auch nach oben gestimmt werden:

-**SET-Knopf** gedrückt halten und **a1** (3e A (440Hz)) des unteren Manuals drücken. -Mit **Setzerknopf 4** kann man die Tonhöhe in 15 Schritte erniedrigen und mit **Setzerknopf 5** erhöhen.

-Die Stimmung Einstellung verlassen, ist wieder **SET + a1** des unteren Manuals.

Es ist auch möglich dass ein Drehknopf für die Änderung vorhanden ist, diese befindet sich rechts unter dem Spieltisch (Bodenplatte) mit der Bezeichnung "TUNING".

Weiterhin stehen 12 unabhängige und frei wählbare historischen Stimmungen (MODI) zur Verfügung um das ausgewähte Orgelstück auf getreue Art spielen zu können. Werkseitig ist die Orgel auf die wohltemperierte Stimmung eingestellt.

Auswahl und Programmierung geschehen über den Druckknopf **SET**, der gleichzeitig mit einer Taste der unteren Oktave des obersten Manuals zu drücken ist, *wie im separate Registerblatt abgebildet.* So werden folgende Stimmungen nutzbar:

- **C -** Wohltemperiert **F# -** Barnes
- **C# -** Werckmeister III **G**<br>**D -** Neidhardt **I G#**
- 
- **D# -** Valotti **A -** Mittelton
- **E -** Kirnberger III **B**<br>**F -** Silbermann<sup>1</sup>/<sub>c</sub> Komma **H**
- **F -** Silbermann <sup>1</sup> /<sup>6</sup> Komma **H -** Young
- 
- $18<sup>e</sup>$  Jahrh. Englisch
- **D -** Neidhardt I **G# -** Royal Temperament
	-
	- 18<sup>e</sup> Jahrh. Französisch
	-

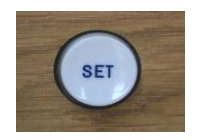

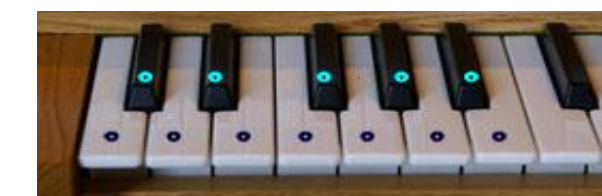

Sollte die ausgewählte Stimmung als **Hauptstimmung** festgelegt werden, so sind folgende Schritte notwendig:

#### **Abspeichern der gewählten Stimmung:**

SET-Knopf gedrückt halten und im Hauptwerk das höchste **GIS** drücken.

*Die neue Grundstimmung sollte nun gespeichert sein*.

+

**Beim wieder einschalten der Orgel, wird die neue Grundstimmung sofort aktiviert.**

#### **15. TRANSPOSER**

Die Gesamttonhöhe lässt sich in drei Stufen von je einem ½ Tonschritt erhöhen bzw. erniedrigen:

Der **SET** Knopf gedrückt halten und einer der nächsten Tasten im Hauptwerk, die zu beiden Seiten des Mittleren C liegen, drücken *(wie im separatem Registerblatt abgebildet).*

 $A \t - -3$  $B = -2$ **H - ─ 1 SET + C - 0**  $C#$  **-**  $+$  1  $D \t- + 2$  $D#$  - + 3

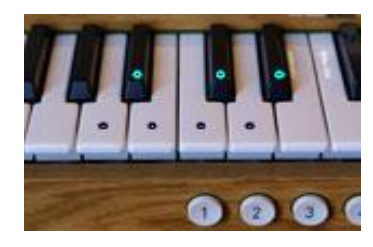

**Die rote LED neben den Setzern, (zwischen ABC- und ABC+), leuchtet um anzuzeigen, daβ die Tonhöhe von 440 Hz abweicht.**

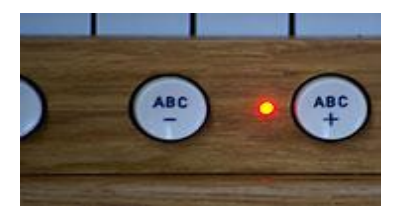

#### **16. ANBLASGERÄUSCH**

Wie bei einer echten Pfeifenorgel, wird bei aktivieren eines Tones zuerst das Luftgeräusch hörbar, zeitverzögert kommt daraufhin der eigentliche Ton. *Wie im separatem Registerblatt abgebildet* kann die Intensität des Luftgeräusches in 8 Stufen eingestellt werden:

**SET-Knopf** gedrückt halten und im Schwellwerk (in die zwei höchste Oktave) die Nächste Taste drücken:

#### **F'' für sehr wenig, bis F''' für maximum.**

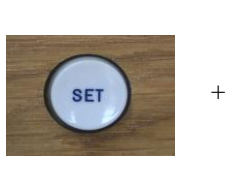

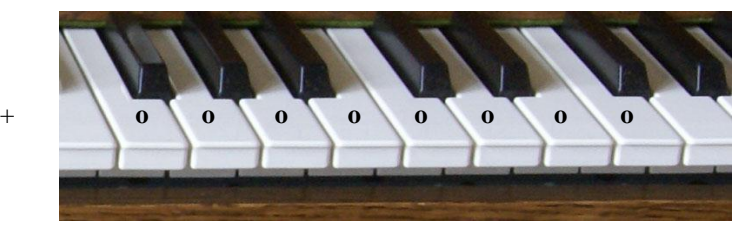

#### **17. ADVANCED MODE**

Im ADVANCED MODE oder EDIT Mode können umfangreiche Änderungen durchgeführt werden. Vor jeder Änderung bzw. Speicher-Bearbeitung muβ die Orgel in den ADVANCED MODE geschaltet werden.

Folgende Änderungen können im Advanced Mode durchgeführt werden.

- **1**. Register-Edit für Volumeänderung pro Register sowie pro Voicing-Point
- **2**. Tremulant Geschwindigkeit
- **3**. Tremulant Tiefe
- **4**. Autobass-Split
- **5**. Manualwechsel
- **6**. Coelestis Schwebung
- **7**. MIDI Mode der Register

Um in den ADVANCED MODE bzw. Edit Mode zu schalten sind folgende Schritte notwendig.

Den **SET**-Knopf gedrückt halten und die Tasten **E-G-B** (zweite Oktave) im Schwellwerk gleichzeitig drücken. Zur Kontrolle, ob der EDIT Mode aktiviert wurde, leuchten im Display, *links neben der Tastatur*, zwei Striche. (Im E 20/22 leuchtet jetzt die PR-LED).

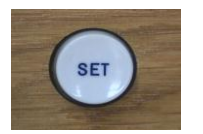

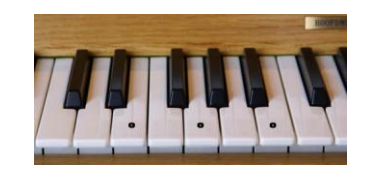

Zum verlassen des **ADVANCED MODE** bzw. Edit Mode den **Cancel-Knopf**, *rechts unterhalb des untersten Manual* drücken (**HR** bei E 20/22).

Alle Änderungen werden **automatisch** gespeichert mit Ausnahme der

- Lautstärkeänderung einzelner Registerstimmen wie auch die

+

- Änderungen der Tremulanten

da diese Änderungen in der Regel nie auf Dauer benötigt werden.

Die geänderte Tremulanten bleiben jedoch bis zum ausschalten der Orgel bestehen.

**Zur Speicherung** der geänderten Lautstärke einzelner Register wie auch der geänderten Tremulanten:

+

**SET-Knopf** gedrückt halten und den **Cancel-Knopf** drücken. *ADVANCED MODE wird nach diesem Vorgang automatisch verlassen).*

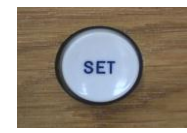

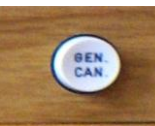

#### **17.1 REGISTER\_EDIT für die Volumenänderung**

#### **Änderung der Lautstärke einer Registerstimme in allen Oktaven oder nur Attack der Registerstimme in allen Oktaven:**

- 1) **ADVANCE MODE** wie beschrieben einschalten.
- 2) **SET**-Knopf gedrückt halten und wie auf dem separat beigefügtem **ADVANCED MODE** Registerblatt abgebildet, gekennzeichnete Tasten drücken (zweite Oktave im Schwellwerk):
	- a. Taste **C,** Änderung des Gesammtvolumen *einzelner Register.*
	- b. Taste **D,** Vol. Änderung des Attacks (Vorläufertons) *einzelner Register.*
	- Es kann bei der Bearbeitung beliebig oft zwischen **C** und **D** hin und her geschaltet werden.
	- Bei der Bearbeitung der Gesammtvolume (Taste **C**) wird im Display, zur Kontrolle, der linke Strich angezeigt und bei Attackvolume der rechte Strich (nicht bei E 20/22).
- 3) Gewünschte Registerstimme wählen.
- 4) Die gewählte Stimme wie folgt laden:
	- a. Original-Stimme: **SET**-Knopf gedrückt halten und Setzerknopf **1** drücken, oder: b. Veränderte Stimme: Nur Setzerknopf **1** drücken.
- 5) **Volume ändern:**

a. Volume erniedrigen: mit Setzerknopf **4** b. Volume erhöhen: mit Setzerknopf **5**

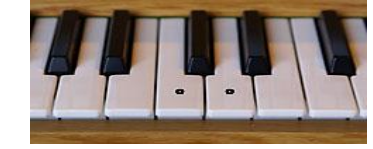

6) Speicherung und verlassen des **EDIT**-Modus: **SET**-Knopf gedrückt halten und **Gen. Cancel** Knopf drücken. **C D**

*(EDIT-Mode verlassen ohne Speicherung: nur Gen. Cancel drücken).*

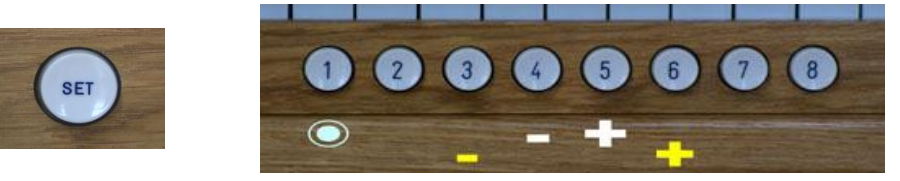

**Änderung der Lautstärke Registerstimme pro Voicing-Point oder nur Attack der Registerstimme pro Voicing-Point:**

**Schritt** 1) bis 4) siehe Oben.

- 5) **Volume ändern:**
	- a. Eine Taste im gewünschte Voicing-Point drücken.
	- b. Volume erniedrigen: mit Setzerknopf **3**

c. Volume erhöhen: mit Setzerknopf **6**

6) siehe Oben

#### **17.2 Änderung des Tremulanten in der Geschwindigkeit**

- 1) **ADVANCE MODE** wie beschrieben einschalten.
- 2) Den zu verändernden Tremulanten, wie auch ein klingendes Register im gleichen Manual, einschalten.
- 3) **SET**-Knopf gedrückt halten und, wie auf dem separatem **ADVANCED MODE** Registerblatt abgebildet, gekennzeichnete Taste **e'' (4e Oktave)**, im gewünschte Manual drücken.
- 4) Die Knöpfen **ABC-** bzw. **ABC+** so oft drücken, bis die gewünschte Geschwindigkeit erreicht ist. Die Tremulantgeschwindigkeit ist in 14 Stufen einstellbar und wird im Display angezeigt (nicht bei E 20/22).
- 5) Speicherung und verlassen des EDIT-Modus: **SET**-Knopf gedrückt halten und **Gen. Cancel** Knopf drücken. *(EDIT-Mode ohne Speicherung verlassen: nur Gen. Cancel drücken).*

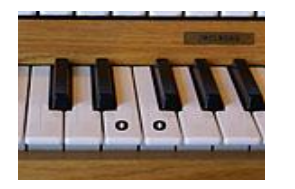

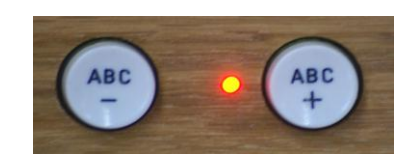

*E: Geschwindigkeit F: Tiefe*

#### **17.3 Änderung des Tremulanten in der Tiefe**

- 1) ADVANCE MODE wie beschrieben einschalten.
- 2) Den zu verändernden Tremulanten, wie auch ein klingendes Register im gleichen Manual, einschalten.
- 3) **SET**-Knopf gedrückt halten und, wie auf dem separatem **ADVANCED MODE** Registerblatt abgebildet, gekennzeichnete Taste **f'' (4e Oktave)**, im gewünschte Manual drücken.
- 4) Die Knöpfen **ABC-** bzw. **ABC+** so oft drücken, bis die gewünschte Tiefe erreicht ist. Die Tiefe des Tremulanten ist in 8 Stufen einstellbar und wird im Display, links neben dem Manual angezeigt (nicht bei E 20/22).
- 5) Speicherung und verlassen des EDIT-Modus: **SET**-Knopf gedrückt halten und **Gen. Cancel** Knopf drücken. *(EDIT-Mode ohne Speicherung verlassen: nur Gen. Cancel drücken).*

### **17.4 Änderung des Autobass-Splitt**

- 1) ADVANCE MODE wie beschrieben einschalten.
- 2) **SET**-Knopf gedrückt halten und wie auf dem separatem **ADVANCED MODE** Registerblatt abgebildet, eine der gewünschte Autobass-Splitt Tasten zwischen der (kleinen Oktave) **e** - und der (eingestrichenen Oktave) **g'** im Hauptwerk drücken um den gewünschte Splittpunkt zu bekommen.
- 3) Verlassen des EDIT-Modus: Gen. Cancel- Knopf drücken.

#### **17.5 Manualwechsel**

- 1) ADVANCE MODE wie beschrieben einschalten.
- 2) **SET**-Knopf gedrückt halten und wie auf dem separatem **ADVANCED MODE** Registerblatt abgebildet, gekennzeichnete:
	- a. **C''' -Taste** (höchste Oktave im unteren Manual) drücken:

zwei manualige Orgeln: **= Hauptwerk unten - Schwellwerk oben** drei manualige Orgeln: = **Hauptwerk in der Mitte - Positiv unten**

b. **D''' -Taste** (höchste Oktave im unteren Manual) drücken:

**+**

zwei manualige Orgeln: **= Hauptwerk oben - Schwellwerk unten** drei manualige Orgeln: = **Hauptwerk unten - Positiv in der Mitte**

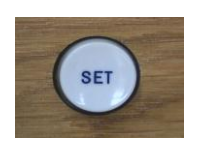

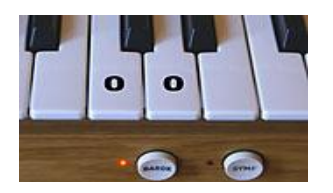

**C oder D**

#### **17.6 Coelestis Schwebung**

- 1) ADVANCE MODE wie beschrieben einschalten.
- 2) Die beiden Register (Viola di) Gamba 8' und Vox Coelestis 8' einschalten.
- 3) **SET**-Knopf gedrückt halten und, wie auf dem separatem **ADVANCED MODE** Registerblatt abgebildet, zum einschalten der Coelestis-Schwebung gekennzeichnete Tasten **C** bis **G** (höchste Oktave im oberen Manual) nach Wahl drücken  $(C =$  *wenig Schwebung, bis*  $G =$  *maximale Schwebung*).
- 4) Verlassen des EDIT-Modus: Gen. Cancel-Knopf drücken.

**+**

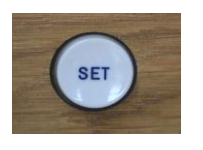

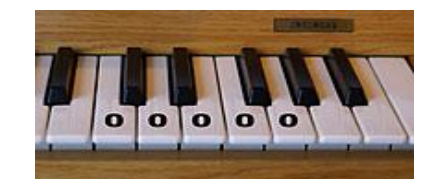

#### **17.7 MIDI MODE der Register**

#### **A) PROGRAM CHANGE:**

- 1) **ADVANCE MODE** einschalten.
- 2) **SET**-Knopf gedrückt halten und, wie auf dem separatem **ADVANCED MODE** Registerblatt gekennzeichnet, **H**-Taste drücken (höchste Oktave im oberen Manual).
- 3) Verlassen des **EDIT**-Modus: Gen. Cancel-Knopf drücken.

**B) SYSTEM EXCLUSIVE:** *(wird z.B. für das eminent Intonierprogramm "Maestro Tonalis" benötigt).*

- 1) **ADVANCE MODE** einschalten.
- 2) **SET**-Knopf gedrückt halten und, wie auf dem separatem **ADVANCED MODE** Registerblatt gekennzeichnet, **C**-Taste drücken (höchste Taste im oberen Manual).
- 3) Verlassen des **EDIT**-Modus: Gen. Cancel-Knopf drücken.

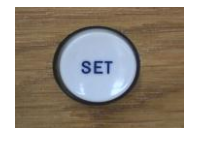

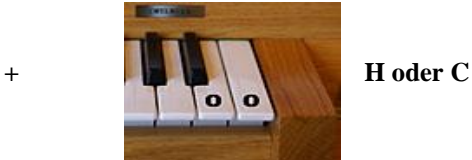

#### **18. Kurzanleitung für den internen Sequenzer (Option)**

Bei gedrückt gehaltenem SET-Knopf können Sie mit wiederholtem Druck auf den Knopf – ABC die einzelnen Funktionen des Sequenzers aufrufen. Die Funktionsschritte werden im Display wie folgt angezeigt.

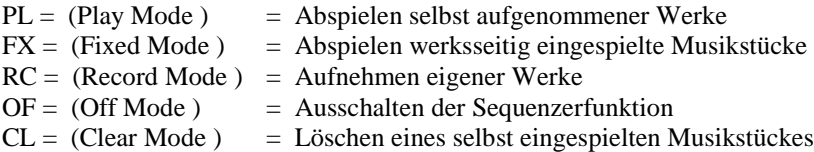

*(PL – nur wenn auch mindestens ein eigenes Musikstück eingespielt ist.)*

Innerhalb des Sequenzer-Mode wählen Sie mit – ABC / + ABC das gewünschte Musikstück.

Die Funktionen Start – Stop oder Clear werden nur ausgelöst durch das Drücken und gleichzeitiges Halten des SET-Knopfes und einem kurzen betätigen des GEN.CAN. = General Cancel Knopfs.

#### **Detailierte Vorgehensweise:**

#### **1. Sequenzer einschalten.**

Voraussetzung ist, dass die Orgel eingeschaltet ist. SET – Knopf gedrückt halten und kurz den Knopf – ABC drücken. Auf dem Display erschein PL ( für Play), falls ein selbst aufgenommenes Musikstück vorhanden ist, kann dies nun abgespielt werden. *Bis zu 99 Songs können eingespielt werden*. SET-Knopf gedrückt halten und nochmals den Knopf –ABC drücken, erschein im Display FX. SET-Knopf loslassen. Nun erscheint eine Songnummer im Display. (1 . 2 . usw.) *(nach dem erstmaligen einschalten der Orgel wird immer die niedrigste Songnummer angezeigt.)*

Mit den Knöpfen – ABC / + ABC können Sie zwischen den einzelnen Songnummern hin und her schalten.

#### **2. Abspielen eines Musikstückes.**

- a. SET-Knopf gedrückt halten
- b.Mit Knopf –ABC / + ABC gewünschten Mode aktivieren (PL/FX)
- c. SET-Knopf loslassen und mit –ABC/+ABC Song Nr. auswählen
- d.Bei gedrückt gehaltenem SET-Knopf kurz den Knopf GEN. CAN. drücken
- e. SET-Knopf und Knopf GEN.CAN loslassen Die zuvor angewählte Songnummer wird abgespielt. *(Im Display erscheinen kleine Streifen die das abspielen des Songs anzeigen)*

#### **3. Abbrechen eines laufenden Songs.**

SET-Knopf gedrückt halten und kurz GEN.CAN Knopf kurz drücken.

#### **4. Aufnahme eines eigenen Musikstückes.**

SET-Knopf gedrückt halten und mit –ABC / + ABC durchsteppen bis im Display RC erscheint. *Es wird immer die niedrigste Nummer angezeigt, die noch frei ist.*

Starten einer Aufnahme:

SET-Knopf gedrückt halten und kurz GEN.CAN. drücken. Auf dem Display erscheinen nun kleine Streifen - -. Sobald nun ein Register oder eine Taste berührt wird, beginnt die Aufnahme. Im Display drehen sich nun die Streifen. Um die Register schon vor der Aufnahme einzuprogrammieren bestehen drei Möglichkeiten

- a. Vor dem Start einer Aufnahme erst alle Register abschalten und erst nach dem Start die gewünschten Register manuell dazuschalten.
- b. Speichern Sie vor der Aufnahmebeginn die gewünschten Register in das Setztersystem (ABC u.s.w. 1/8).
- c. Treffen Sie vor dem Aufnahmestart die Registerauswahl. Starten Sie nun den Sequenzer (Set-Knopf + GEN.CAN). Wenn die zwei Streifen im Display aufleuchten, drücken Sie einmal kurz auf GEN.CAN. *Die gewählten Register werden nun in die Aufnahme einbezogen und die Aufnahme selbst beginnt im gleichen Augenblick.*

#### **5. Aufnahme beenden.**

Um sicher zu sein, dass alle Register in der Aufnahme ausgeschaltet werden, drücken Sie während der laufenden Aufnahme auf den GEN.CAN.-Knopf. Danach beenden Sie die Aufnahme durch den SET-Knopf gedrückt zu halten und kurz GEN.CAN.-Knopf zu drücken.

Nun ist Ihre Aufnahme gestopt und der Sequenzer schaltet direkt in die Funktion PL, um direkt gestartet zu werden.

#### **6. Löschen eines Musikstückes.**

SET-Knopf gedrückt halten und mehrmals –ABC drücken bis im Display CL erscheint. Bei loslassen der SET-Knopf erscheint der zuletzt angewählten Songnummer (im PL Modus). Mit –ABC /+ABC kann man eventuell der zu löschende Songnummer ändern.

Löschen :

Nach dem Sie sich vergewissert haben, die richtige Songnummer ausgewählt zu haben Drücken Sie den SET-Knopf und kurz auf GEN.CAN.-Knopf. Der Song ist nun gelöscht und der Songplatz jetzt wieder frei zur Neubelegung. Der Sequenzer schaltet automatisch in den Aufnahmemodus RC um eine neue Aufnahme zu ermöglichen.

#### **7. Verlassen des Sequenzers.**

SET-Knopf gedrückt halten , –ABC so oft drücken, bis OF erschein. SET-Knopf loslassen. *(Sequenzer-MODE ist somit verlassen).*

**8. Ändern der Abspielgeschwindigkeit eingespielter Musikstücke.**

Die normale Abspielgeschwindigkeit entspricht der Geschwindigkeit der Aufnahme. Es stehen ferner 3 langsamere und 3 schnellere Abspielgeschwindigkeiten zur Verfügung.

SET-Knopf gedrückt halten und folgende Tasten im Schwellwerk drücken. Ausgehend vom mittleren C.

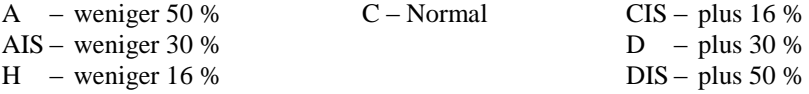

Sie können Veränderungen in der Geschwindigkeit auch während des Abspielvorganges durchführen.

#### **9. Abspielen ohne die Aufgenommenen Register.**

SET-Knopf gedrückt halten und die Taste F (3e Oktave) im Schwellwerk drücken. Die bei der Aufnahme aktivierten Registerveränderungen werden nun beim Abspielen nicht mehr aktiv. Nun kann beim abspielen des Songs neu registriert werden. Diese Funktion kann mit gedrückt gehaltenem SET-Knopf und G-Taste wieder ausgeschaltet werden (auch 3e Oktave).

#### **10. MIDI.**

Bei der Aufnahme kommt kein MIDI-Signal aus der Orgel. Der Empfang (MIDI-IN) evt. angeschlossener MIDI Instrumente ist dennoch gegeben, so dass über MIDI-IN Musikstücke von einer anderen Orgel in den

Sequenzer eingespielt werden kann.

Beim Abspielen der Aufnahme werden die MIDI-Daten gesendet.

MIDI – Sys.Exl. Daten (Register usw.) werden bei abspielen über MIDI gesendet.

#### **11. Ergänzungsinformation.**

Während ein Song aus dem Sequenzer abgespielt wird, können alle Standardfunktionen angewählt werden.

z.B. 12 Stimmungen – Transposer – Tuning – Winddruck. Wichtig: Im Sequenzer-Mode ist die Bibliothek nicht nutzbar!

#### **19. FREI PROGRAMMIERBARES CRESCENDOPEDAL** (Sonderausstattung)

Speziell für die Programmierung des Crescendopedals stehen, neben den allgemeinen Setzerbänke (A - J (Z)) zusätzlich 2 Setzerbänke zur Verfügung. Das Crescendopedal ist in 12 Schritten frei programmierbar. Die zusätzlich eingerichteten Setzerbänke zur Programmierung des Crescendopedals werden im Display (links neben der Tastatur) wie folgt bezeichnet.

**"Star" (Extra-Bank A)** mit 8 frei programmierbaren Setzerspeichern. Symbol der **"Sanduhr" (Extra-Bank B)** mit 4 frei programmierbare Setzerspeichern.

Die frei programmierbaren Bänke werden wie folgt angewählt.

Den + / - Knopf so oft drücken, bis im Display **"Star"** für die erste Extra-Bank oder das Symbol der "Sanduhr" für die zweite Extra-Bank angezeigt wird.

Zum programmieren sind folgende Schritte notwendig.

**1)** Erste Extra-Bank (Star) mit den +/-Knopf anwählen (Anzeige im Display: Star)

- **2)** Gewünschte Registrierung für den ersten Speicherplatz wählen.
- **3)** Abspeicherung Registrierung mit gedrückt gehaltenem SET-Knopf und

Knopf des gewünschten Speicherplatzes 1 drücken (Registrierung ist gespeichert). Solange die Extra-Bank aufgerufen ist können ergänzende Registrierungen für Speicherplatz 2 bis 8 in gleicher Art abgespeichert werden.

Zum programmieren aufrufen der Zweiten Extra-Bank (Symbol der Sanduhr).

**1)** Zweite Extra-Bank mit den +/-Knopf anwählen (Anz. im Displ.: Symbol Sanduhr). **2)** Auf dieser zweiten Extra-Bank sind die ersten 4 Setzerplätze 1-4 bestimmt für die letzte 4 Schritten des Crescendopedals und auch frei programmierbar.

Nach Abschlusz der Speicherungen für das Crescendopedal kann ohne Speicherverlust auf die Standardsetzer zurück geschaltet werden

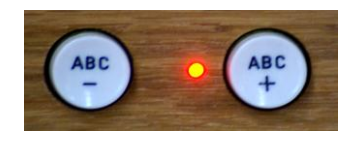

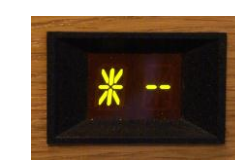

#### **20. PFLEGE IHRER EMINENT SAKRALORGEL**

Wenn Sie die folgenden, einfachen Regeln beachten, werden Sie viele Jahre Spaβ an Ihrer Eminent Sakralorgel haben:

#### **1) Vor Staub und Feuchtigkeit schützen.**

Stellen Sie Ihre Eminent Orgel nicht an Orten auf, wo Sie übermäβiger Feuchtigkeit oder Wärme ausgesetzt ist. Vermeiden Sie Aufstellungsorte, an denen das Instrument übermäβig viel Staub oder Nässe ausgesetzt ist.

#### **2) Vor dem Anschlieβen ausschalten.**

Schalten Sie vor dem Herstellen von Geräteverbindungen alle betroffenen Geräte aus. Schalten Sie, bevor Sie das Pedalkabel an die Orgel anschlieβen oder von der Orgel abziehen immer die Orgel aus.

#### **3) Mit Umsicht handhaben.**

Wenden Sie beim Betätigen der Schalter und Gegler sowie beim Anschlieβen und Abtrennen von Steckern nicht zu viel Kraft auf. Schützen Sie die Orgel auch vor Stöβen und Kratzern. Vergessen Sie nach Gebrauch nicht, das Instrument auszuschalten.

#### **4) Regelmäβig reinigen.**

Reinigen Sie das Gehäuse und die Tasten Ihrer eminent Sakralorgel ausschlieβlich mit einem saubern Tuch, das bei Bedarf ein wenig angefeuchtet werden kann. Spezialtücher, speziell für die Reinigung der Tastaturen sind ebenfalls geeignet, diese bewirken sogar eine antistatische Haftung.

#### **5) Keinesfalls Schaltungen verändern.**

Niemals das Gehäuse öffnen um interne Schaltungen zu berühren oder zu verändern. Ein eigenmächtiger Eingriff kann einen elektrischen Schlag zu Folge haben.

#### **6) Elektrische Störungen.**

Das diese Sakralorgel digitale Schaltungen enthält, könnte bei zu dichter Platzierung bei einem Fernseh- oder Rundfunkgerät der Empfang beeinträchtigt werden. Stellen Sie Ihr Instrument in einem solchen Fall bitte einfach etwas weiter entfernt auf.

#### **7) Netzspannung überprüfen.**

Vergewissern Sie sich vor dem Anschlieβen an das Stromnetz, daβ die örtliche Netzspannung den Betriebsspannungswert auf dem Typenschild an der Unterseite des Spieltisches entspricht.

#### **8) Lage des Typenschildes.**

Das Typenschild mit der Seriennummer und anderen Informationen befindet sich an der Unterseite de Spieltisches.

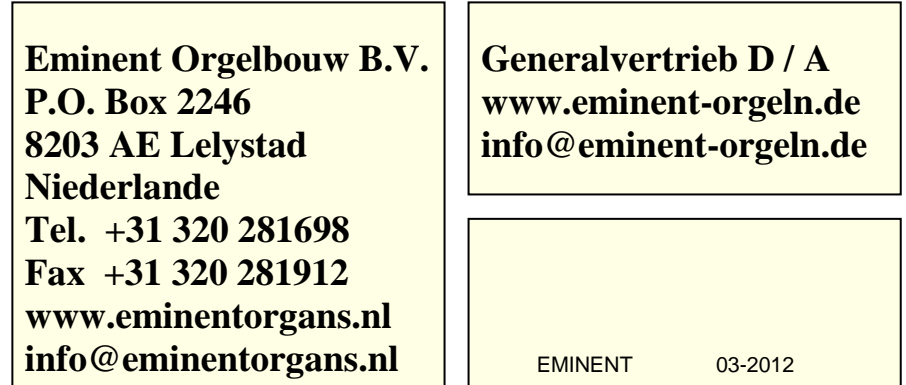